# NCS5500: Vida de un paquete (Tránsito, Punt/Inject, Ping Path) Ī

# Contenido

Introducción Vida de un paquete en el reenvío de ASIC ASIC de reenvío de operador IRPP (término de puerto, analizador) Trayectoria de Punt Ruta de punteo entre dos nodos de CPU Trayectoria de Punt de NPU a CPU RP Inyección de CPU RP a CPU NPU o LC Inyectar Trayectoria de la CPU LC a NPU CLI para Punt/Inject Debugging Ping remoto Ruta del paquete: Solicitud de eco Ruta del paquete: Respuesta de eco Ping local Ruta del paquete: Solicitud de eco Ruta del paquete: Respuesta de eco Depuraciones Útiles: Topología Comandos para verificar Ping Remoto Solicitud de eco: RP local: TX Solicitud de eco: LC remota: RX Respuesta de eco: Nodo remoto (LC): TX Respuesta de eco: Nodo local (LC): RX Ping local

# Introducción

Este documento describe la trayectoria tomada por los paquetes de solicitud de eco/respuesta de eco ICMP dentro del cuadro NCS55xx(Fretta).

# Vida de un paquete en el reenvío de ASIC

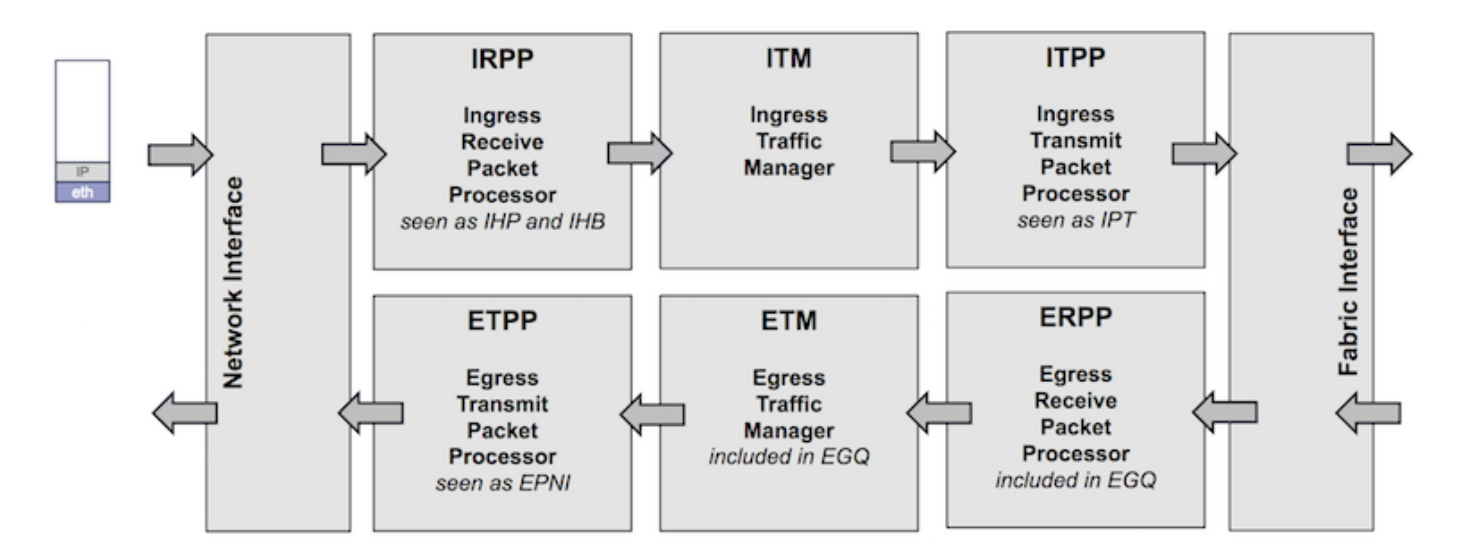

### IRPP

Se recibe un paquete en una interfaz y se pasa a IRPP donde se extraerán y procesarán los primeros 128 bytes. Como resultado, se antepone el encabezado interno del sistema.

### ITM

El paquete se almacena en DRAM/OCB

### ITPP

Si es necesario, reescriba el encabezado del sistema (replicación de multidifusión, duplicación de puertos, etc.)

Los paquetes se dividen en celdas y se equilibran a fabric

### ERPP

Las celdas se reciben y se reensamblan. Los primeros 128 bytes se extraen y aplican todos los filtros de capa de link, ACL de salida, Replicación de salida (multidifusión)

### ETPP/ETM

El paquete completo se almacena en un búfer hasta que se programa el paquete de salida. Los encabezados del sistema se quitan.

## ASIC de reenvío de operador

## IRPP (término de puerto, analizador)

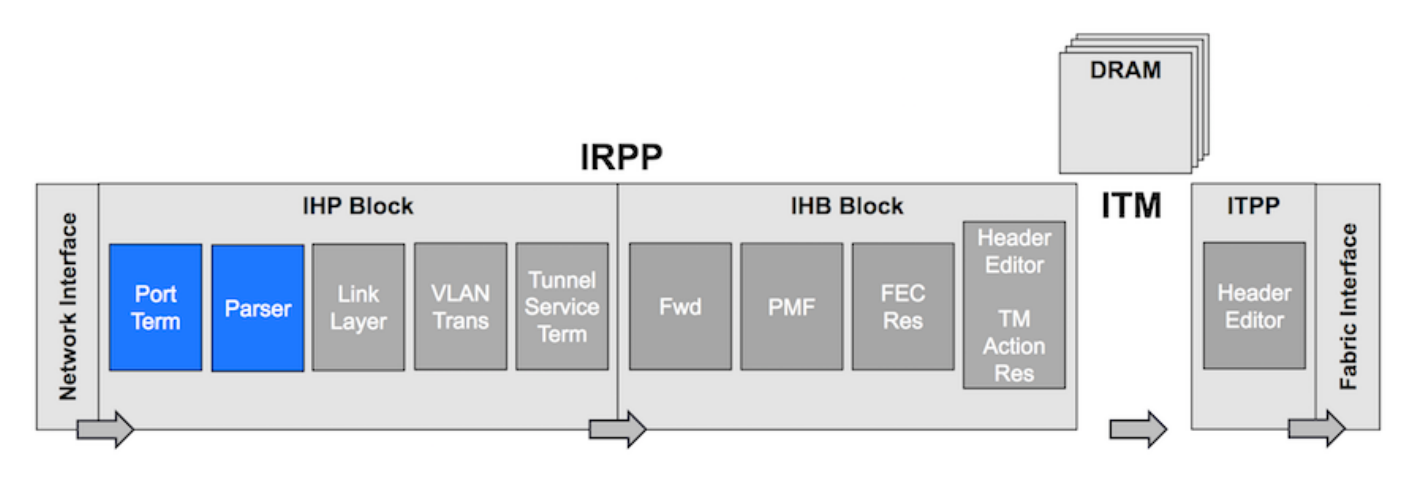

Terminación de puerto: Paquetes recibidos de la interfaz de red/CPU/recirculación

- Determine el puerto de origen y marque el paquete con él.
- Decida el programa inicial que se utilizará en el analizador.
- Identifique dónde se inicia el encabezado de red.

Analizador: Extraer Ethertype, direcciones MAC, Determinar desplazamiento para las siguientes etapas de la canalización.

IRPP(Capa de línea, VLAN Trans)

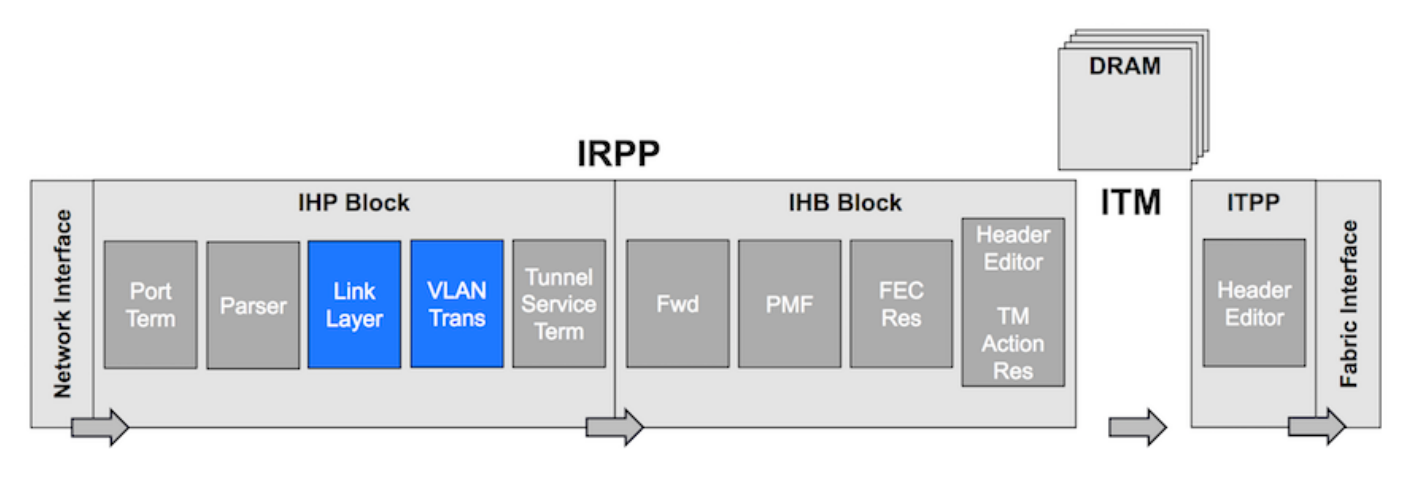

Capa de link: Filtrado en L2 y autenticación de dirección de origen.

Traducción de VLAN: Asignamos la interfaz lógica del paquete.

# Trayectoria de Punt

- En la NPU sólo hay algunas entradas LPTS TCAM disponibles debido a la falta de recursos TCAM.
- La búsqueda de LPTS principal se realiza en SW LPTS Pre-IFIB en la Red LC
- Paquete de punteo LPTS de NPU a RP directamente a través de la búsqueda PMF TCAM: Los paquetes OSPF, OSPFv3 mcast, ISIS se envían directamente al RP activo y en espera
- Paquete de punteo LPTS de NPU a la CPU local a través de la búsqueda PMF TCAM: Cualquier protocolo que utilice TCP, UDP; ICMP, ND
- Los paquetes de protocolo L2 se envían a LC a través de la trampa de CPU BRCM: ARP, RARP, CDP, LACP, LLDP, Ether-Link OAM, MACSec
- Los paquetes de excepción se envían a LC a través de la trampa de CPU BRCM. TTL0,

TTL1, MTU Excede, paquetes de opciones

# Ruta de punteo entre dos nodos de CPU

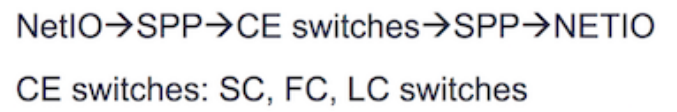

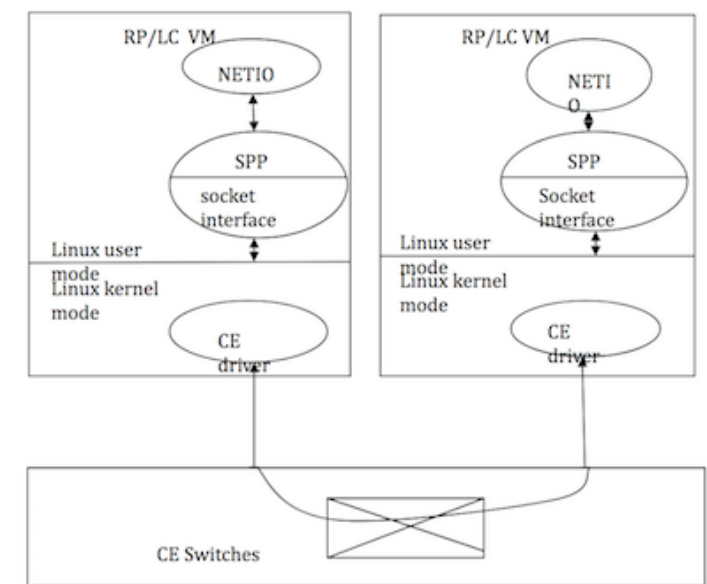

# Trayectoria de Punt de NPU a CPU RP

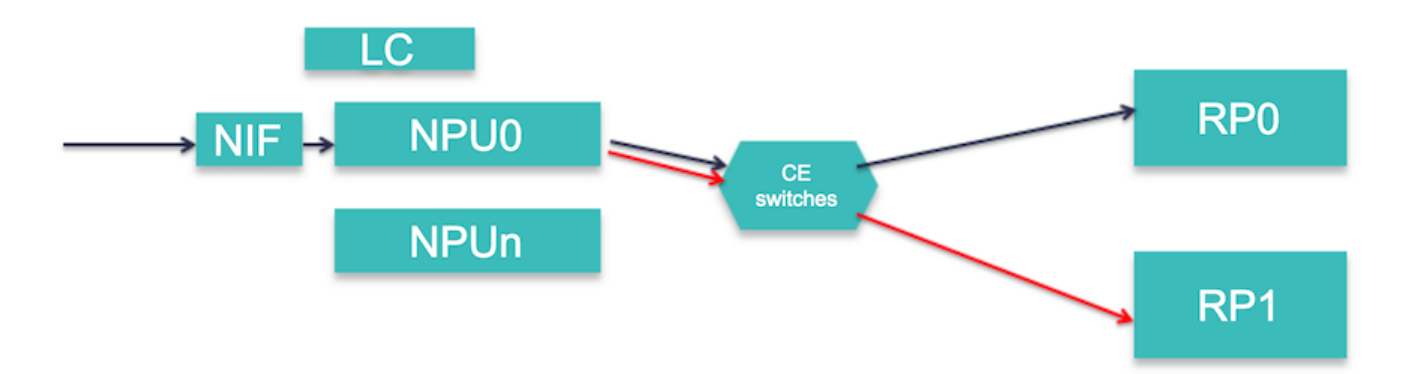

Los paquetes RX Forus se replican en NPU. Uno se envía al RP Activo y otro al RP Estático

# Inyección de CPU RP a CPU NPU o LC

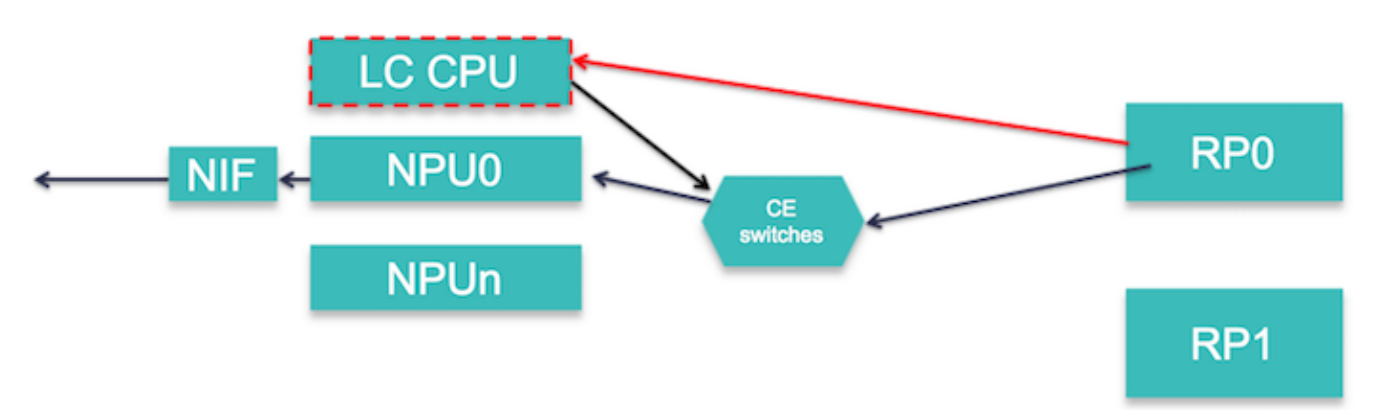

Los paquetes L3 se inyectan directamente a NPU si la adyacencia del prefijo está completa o es

un paquete de ruta previa

Los paquetes L3 se inyectan a la CPU LC por si acaso:

- La adyacencia Prefix es GLEAN.
- paquete de ruta previa MPLS
- El tamaño del paquete supera la MTU.

# Inyectar Trayectoria de la CPU LC a NPU

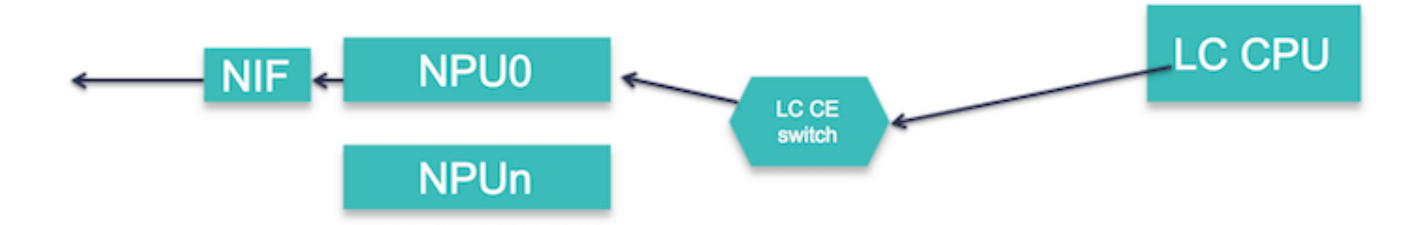

Estos paquetes se inyectan de la CPU LC a la NPU:

- ARP, ND, respuesta de eco ICMP, paquetes fragmentados
- Paquetes CDP, LACP, LLDP, EtherLink OAM

## CLI para Punt/Inject Debugging

```
Show SPP node counters location <>
show netio chain
show netio drop location <>
show ipv4/ipv6 traffic location <>
show fwd statistics location <>
show lpts pifib entry brief statistics location <>
show controllers fia diagshell
```
**show interface <> location <>**

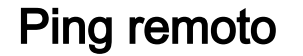

### Ruta del paquete: Solicitud de eco

Local Node[ICMP(RP) -> IP  $I/O(RP)$  -> NetIO/Forwarder(RP) -> SPP(RP) -> NPU] -> wire ->  $Remote[NPU \rightarrow LPTS(HW) \rightarrow SPP(LC) \rightarrow NetIO/Forwarder(LC) \rightarrow LPTS(SW)(LC) \rightarrow IP TO (LC) \rightarrow ICMP$  $(LC)$ ]

### Ruta del paquete: Respuesta de eco

Remote Node[IPv4/ICMP (LC) -> FWD/NetIO (LC) -> SPP (LC) -> NPU] -> wire -> Local Node[LPTS(HW)  $\rightarrow$  SPP(LC) -> NetIO/Forwarder(LC) -> NetIO(RP) -> IP I/O (RP) -> ICMP (RP)]

## Ping local

#### Ruta del paquete: Solicitud de eco

 $RP(ICMP/IPv4 I0 \rightarrow netio \rightarrow SPP \rightarrow CE) \rightarrow LC(SPP \rightarrow netio \rightarrow ICMP/ipv4 I0)$ 

### Ruta del paquete: Respuesta de eco

LC(IPv4 IO/ICMP -> Netio -> SPP -> CE) -> RP(SPP -> net -> ipv4 io/ICMP)

# Depuraciones Útiles:

debug icmp ipv4 location 0/0/CPU0

debug ipv4 packet location 0/0/CPU0

debug ipv4 ping events location 0/0/CPU0

#### Topología

Fretta\_1(GigabitEthernet0/0/0/16 ) <---->(GigabitEthernet0/0/0/16 ) Fretta\_2

RP/0/RP0/CPU0:fretta\_1# ping 1.1.16.2 count 10000

## Comandos para verificar Ping Remoto

### Solicitud de eco: RP local: TX

Path: ICMP(RP) -> IP I/O(RP) -> NetIO/Forwarder(RP) -> SPP(RP) -> NPU 1. E/S IP: Compruebe si se genera la solicitud de eco:

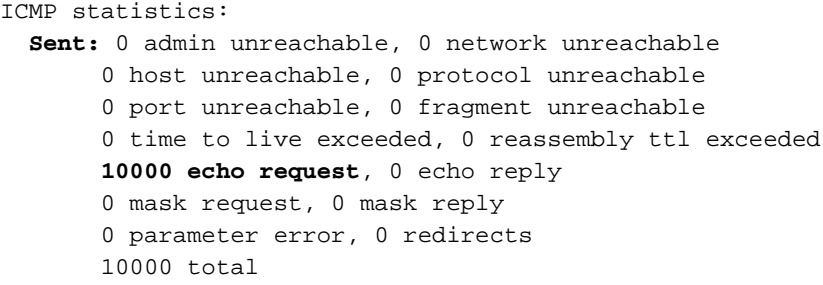

#### 2. NetIO

RP/0/RP0/CPU0:fretta\_1#show netio clients location 0/rP0/CPU0

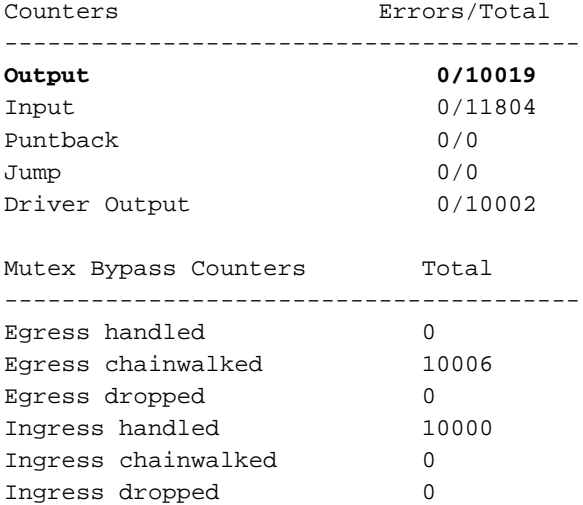

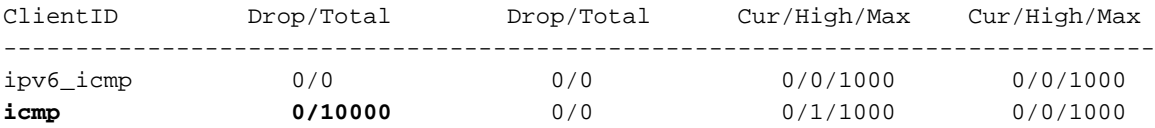

If ping is failing then check if it is getting dropped in Netio:

RP/0/RP0/CPU0:fretta\_1#show netio drops location 0/rP0/CPU0 Thu Apr 20 20:28:09.577 UTC

Drops for interfaces on node 0/RP0/CPU0

#### **No drops** 3. SPP

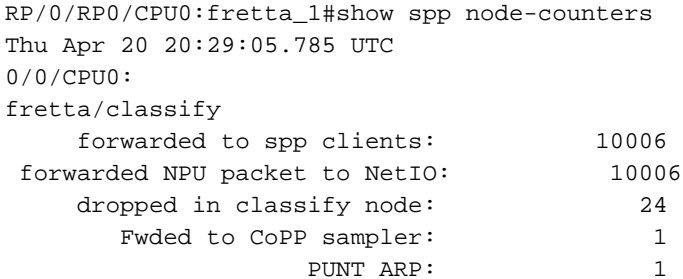

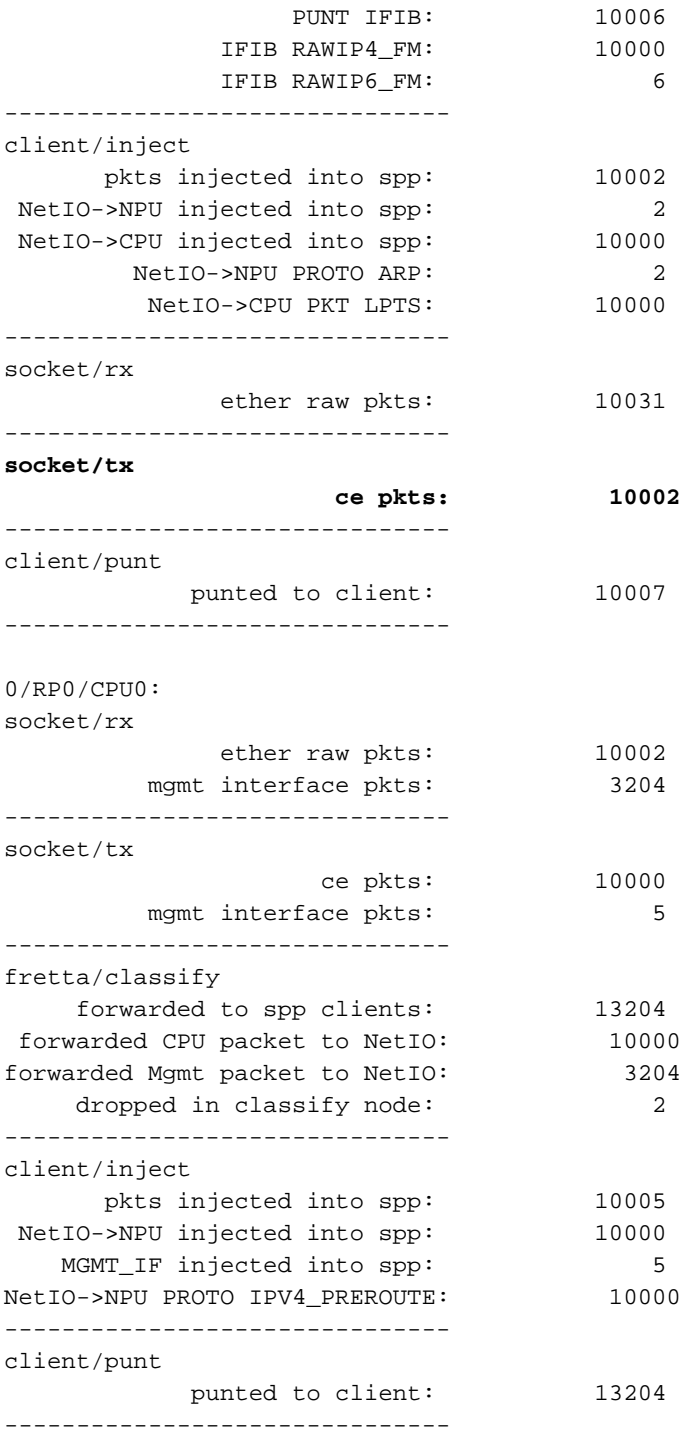

## 4. Compruebe si la solicitud de eco se envía al cable:

 RP/0/RP0/CPU0:fretta\_1#show controllers gigabitEthernet 0/0/0/16 stats | be Egress Thu Apr 20 21:17:28.176 UTC

#### Egress:

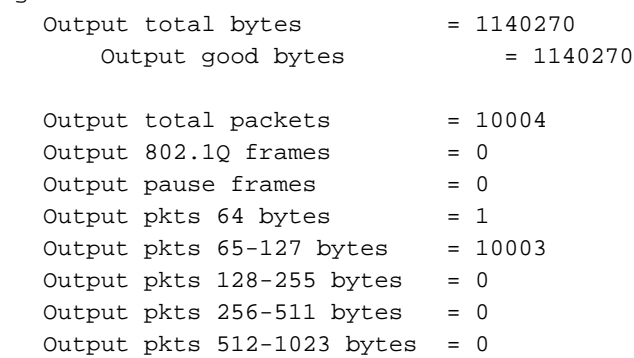

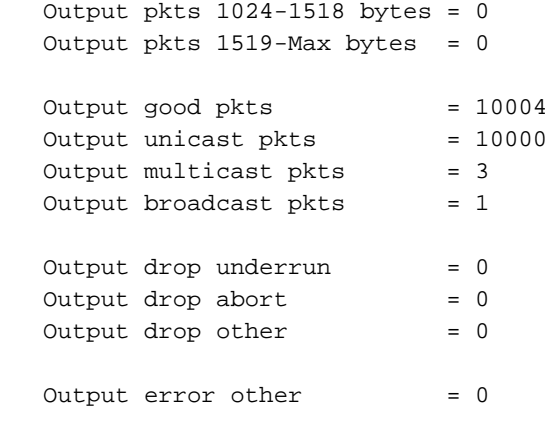

## Solicitud de eco: LC remota: RX

Path: NPU -> LPTS(HW) -> SPP(LC) -> NetIO/Forwarder(LC) -> LPTS(SW)(LC) -> IP I/O (LC) -> ICMP (LC)

1. Verifique si el paquete se recibe del cable:

RP/0/RP0/CPU0:fretta\_2#show controllers gigabitEthernet 0/0/0/16 stats Thu Apr 20 20:44:22.115 UTC Statistics for interface GigabitEthernet0/0/0/16 (cached values):

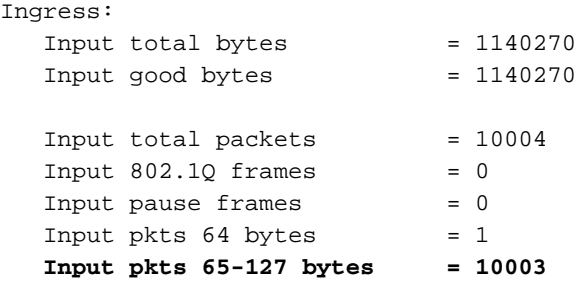

2. Verifique el contador LPTS.

RP/0/RP0/CPU0:fretta\_2#show lpts pifib hardware entry brief location 0/0/CPU0 | i ICMP Thu Apr 20 20:45:54.687 UTC

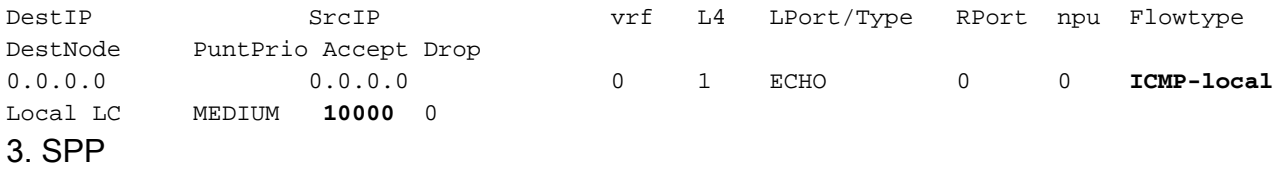

RP/0/RP0/CPU0:fretta\_2#show spp node-counters location 0/0/CPU0

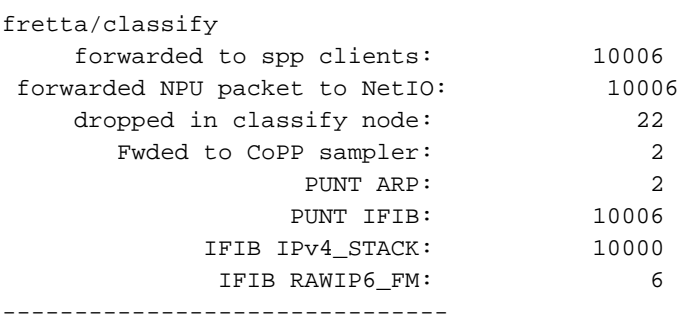

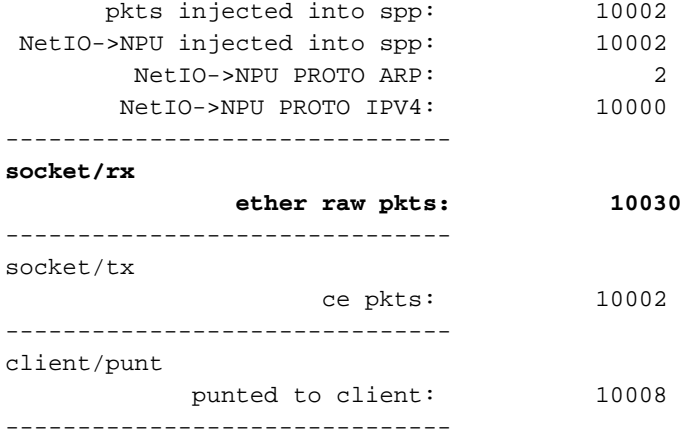

#### 4. Netio

show netio chains gigabitEthernet 0/0/0/16 location 0/0/cpu0

#### **<12> (ipv4) Stats IN: 10000 pkts, 1140000 bytes; OUT: 10000 pkts, 1140000 bytes**

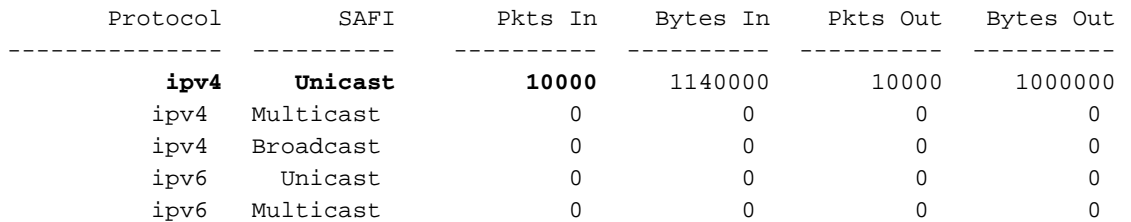

RP/0/RP0/CPU0:fretta\_2#show netio clients location 0/0/CPU0 Thu Apr 20 20:52:26.802 UTC

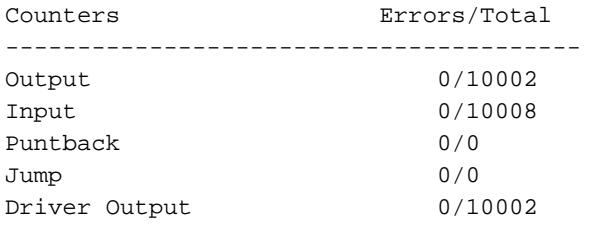

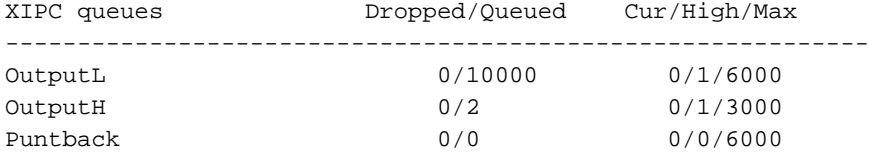

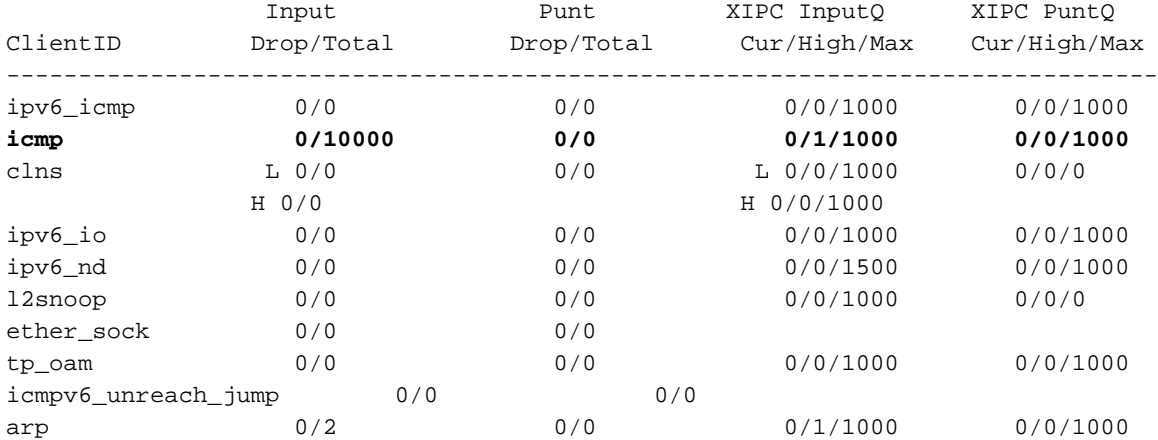

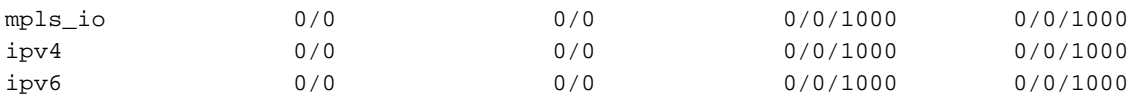

Key: L = queue for lower priority packets H = queue for higher priority packets

#### 5. estadísticas FWD

RP/0/RP0/CPU0:fretta\_2#show fwd statistics all location 0/0/cpu0 Thu Apr 20 20:51:50.347 UTC RECEIVE STATISTICS SUMMARY: **rx\_pkts: 10008 punt\_pkts: 10008** ingress\_total\_drops: 0 TRANSMIT STATISTICS SUMMARY: inject\_pkts: 10002 tx\_pkts: 10002 egress\_total\_drops: 0 RP/0/RP0/CPU0:fretta\_2#

#### 6. IOS IP

show ipv4 traffic brief location 0/0/CPU0

```
 Rcvd: 0 admin unreachable, 0 network unreachable
       0 host unreachable, 0 protocol unreachable
       0 port unreachable, 0 fragment unreachable
       0 time to live exceeded, 0 reassembly ttl exceeded
        10000 echo request, 0 echo reply
       0 mask request, 0 mask reply
       0 redirect, 0 parameter error
       0 source quench, 0 timestamp, 0 timestamp reply
       0 router advertisement, 0 router solicitation
       10000 total, 0 checksum errors, 0 unknown
```
#### Respuesta de eco: Nodo remoto (LC): TX

```
Path: IPv4/ICMP (LC) -> FWD/NetIO (LC) -> SPP (LC) -> NPU
1. E/S IP
```
RP/0/RP0/CPU0:fretta\_2#show ipv4 traffic brief location 0/0/CPU0

ICMP statistics: **Sent:** 0 admin unreachable, 0 network unreachable 0 host unreachable, 0 protocol unreachable 0 port unreachable, 0 fragment unreachable 0 time to live exceeded, 0 reassembly ttl exceeded 0 echo request, **10000 echo reply** 0 mask request, 0 mask reply 0 parameter error, 0 redirects 10000 total

#### 2. Netio

#### **<12> (ipv4) Stats IN: 10000 pkts, 1140000 bytes; OUT: 10000 pkts, 1140000 bytes**

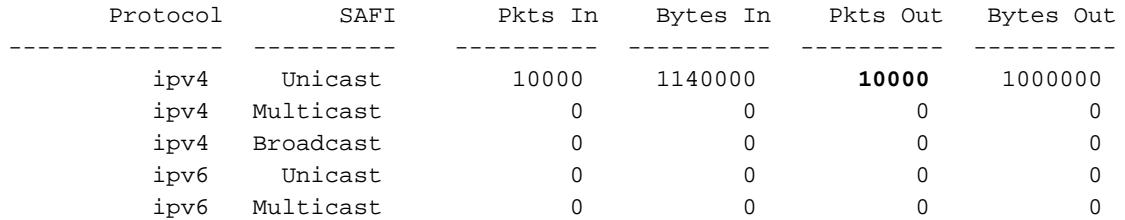

RP/0/RP0/CPU0:fretta\_2#show netio clients location 0/0/CPU0 Thu Apr 20 20:52:26.802 UTC

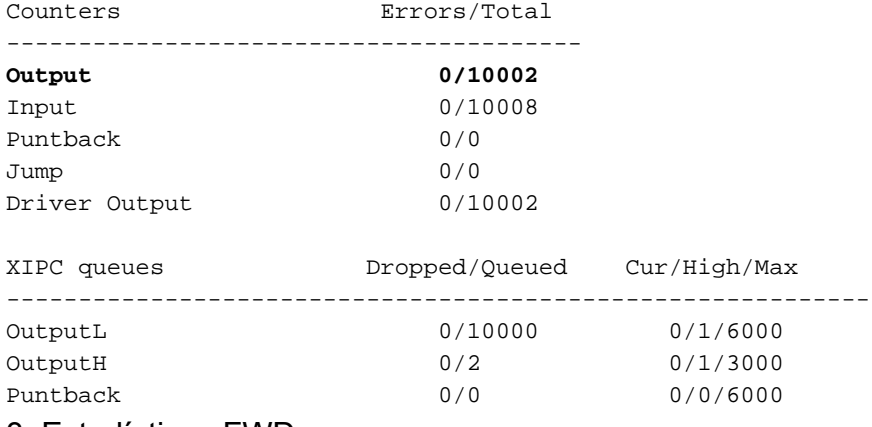

#### 3. Estadísticas FWD

 RP/0/RP0/CPU0:fretta\_2#show fwd statistics all location 0/0/cpu0 Thu Apr 20 20:51:50.347 UTC RECEIVE STATISTICS SUMMARY: rx\_pkts: 10008 punt\_pkts: 10008 ingress\_total\_drops: 0 TRANSMIT STATISTICS SUMMARY: **inject\_pkts: 10002 tx\_pkts: 10002** egress\_total\_drops: 0

#### 4. SPP

show spp node-counters location 0/0/CPU0

#### fretta/classify

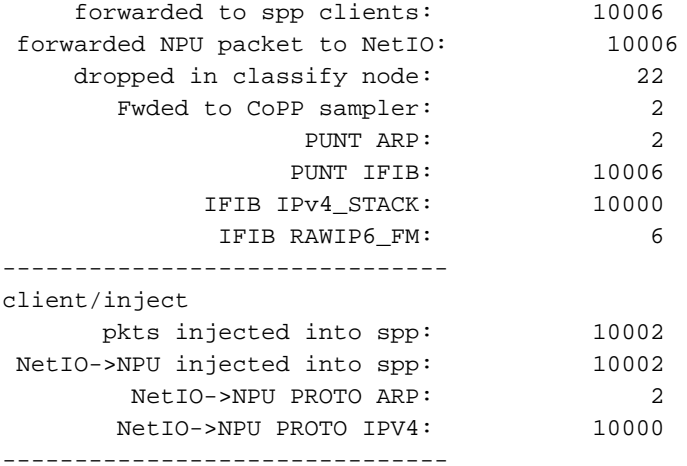

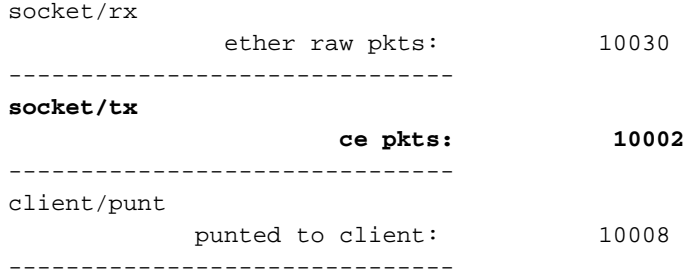

5. Verifique si el paquete se envía al cable.

```
RP/0/RP0/CPU0:fretta_2#show controllers gigabitEthernet 0/0/0/16 stats
Thu Apr 20 21:20:22.593 UTC
Statistics for interface GigabitEthernet0/0/0/16 (cached values):
Egress:
  Output total bytes = 1140270
  Output good bytes = 1140270
  Output total packets = 10004
  Output 802.1Q frames = 0
  Output pause frames = 0Output pkts 64 bytes = 1
    Output pkts 65-127 bytes = 10003
  Output pkts 128-255 bytes = 0
  Output pkts 256 - 511 bytes = 0
  Output pkts 512-1023 bytes = 0
   Output pkts 1024-1518 bytes = 0
  Output pkts 1519-Max bytes = 0
  Output good pkts = 10004
  Output unicast pkts = 10000
  Output multicast pkts = 3
  Output broadcast pkts = 1
  Output drop underrun = 0
  Output drop abort = 0Output drop other = 0Output error other = 0
```
#### 6. Estadísticas de interfaz

RP/0/RP0/CPU0:fretta\_2#show int gigabitEthernet 0/0/0/16 Thu Apr 20 21:21:37.942 UTC GigabitEthernet0/0/0/16 is up, line protocol is up Interface state transitions: 1 Hardware is GigabitEthernet, address is 008a.964a.7040 (bia 008a.964a.7040) Internet address is 1.1.16.2/24 MTU 1514 bytes, BW 1000000 Kbit (Max: 1000000 Kbit) reliability 255/255, txload 0/255, rxload 0/255 Encapsulation ARPA, Full-duplex, 1000Mb/s, link type is force-up output flow control is off, input flow control is off Carrier delay (up) is 10 msec loopback not set, Last link flapped 01:00:13 ARP type ARPA, ARP timeout 04:00:00 Last input 00:56:58, output 00:56:58 Last clearing of "show interface" counters never

```
 5 minute input rate 0 bits/sec, 0 packets/sec
 5 minute output rate 0 bits/sec, 0 packets/sec
   10004 packets input, 1140270 bytes, 0 total input drops
    3 drops for unrecognized upper-level protocol
   Received 1 broadcast packets, 3 multicast packets
             0 runts, 0 giants, 0 throttles, 0 parity
    0 input errors, 0 CRC, 0 frame, 0 overrun, 0 ignored, 0 abort
    10004 packets output, 1140270 bytes, 0 total output drops
    Output 1 broadcast packets, 3 multicast packets
    0 output errors, 0 underruns, 0 applique, 0 resets
    0 output buffer failures, 0 output buffers swapped out
    0 carrier transitions
```
### Respuesta de eco: Nodo local (LC): RX

LPTS(HW) -> SPP(LC) -> NetIO/Forwarder(LC) -> LPTS PreIFIB Lookup -> SPP(LC) -> CE(LC) ->  $SPP(RP)$  ->  $NetIO(RP)$  ->  $IP I/O (RP)$  ->  $ICMP (RP)$ 

1. Verifique si los paquetes vienen del cable.

RP/0/RP0/CPU0:fretta\_1#show controllers gigabitEthernet 0/0/0/16 stats Thu Apr 20 21:17:28.176 UTC Statistics for interface GigabitEthernet0/0/0/16 (cached values):

Ingress:

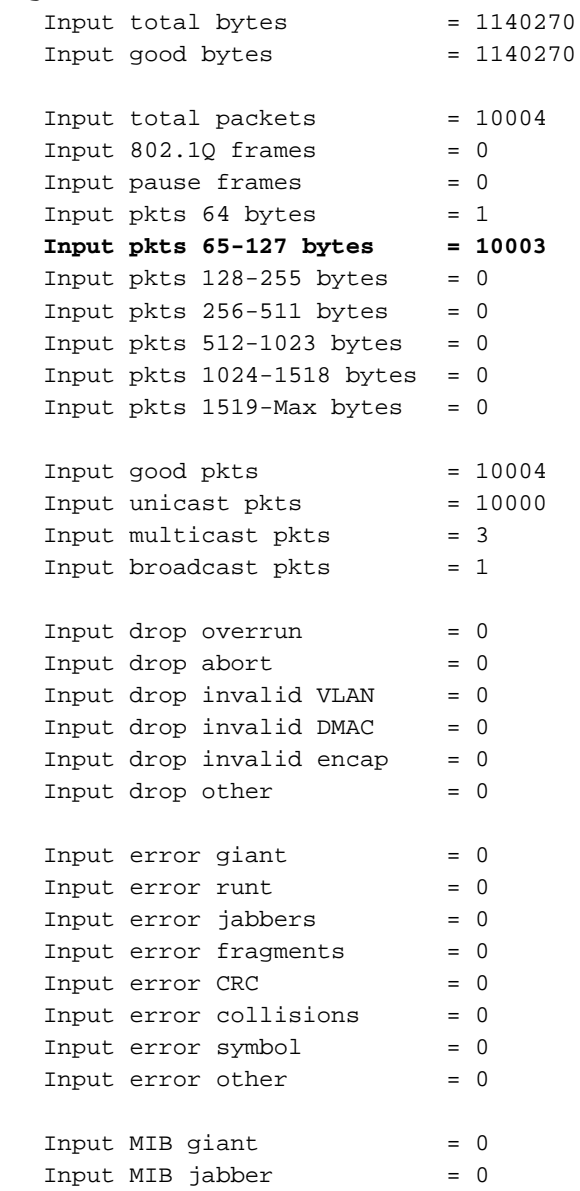

### 2. Contadores LPTS

RP/0/RP0/CPU0:fretta\_1#show lpts pifib hardware entry brief locatio 0/0/CPU0

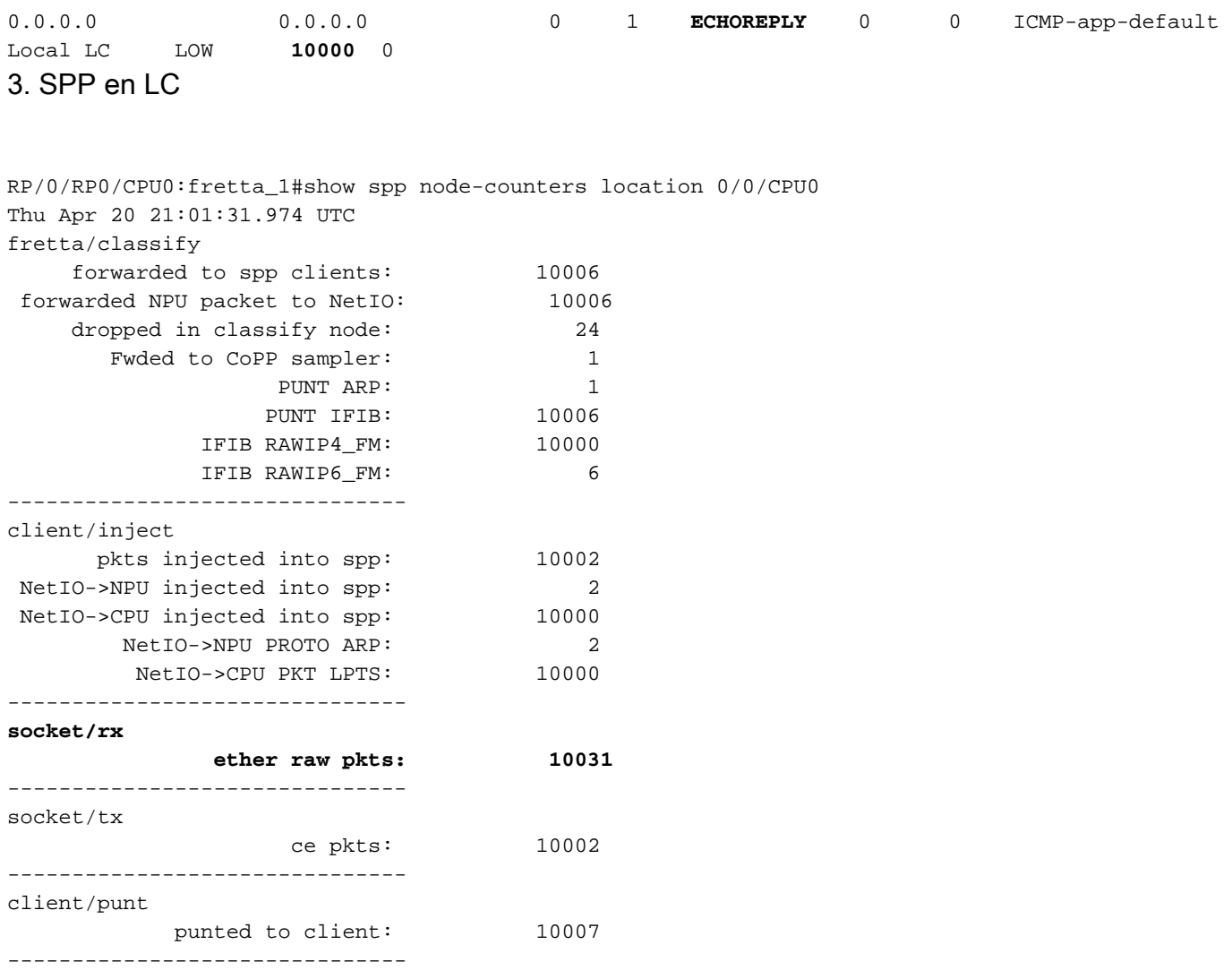

#### 4. Netio en LC

RP/0/RP0/CPU0:fretta\_1# show netio chains gigabitEthernet 0/0/0/16 location 0/0/cpu0

**<12> (ipv4) Stats IN: 10000 pkts, 1140000 bytes; OUT: 0 pkts, 0 bytes**

Protocol SAFI counts: --------------------

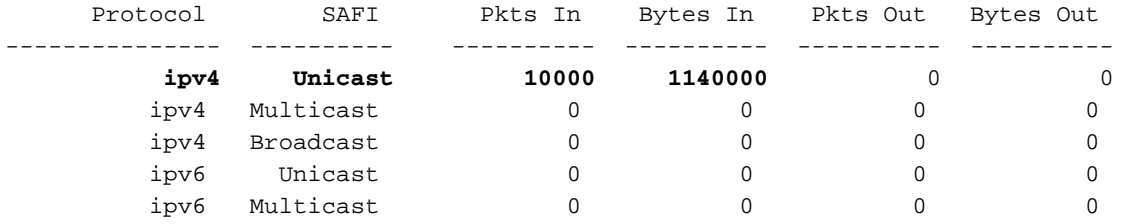

#### 5. Estadísticas FWD en LC.

RP/0/RP0/CPU0:fretta\_1#show fwd statistics all location 0/0/CPU0 Thu Apr 20 21:04:27.767 UTC RECEIVE STATISTICS SUMMARY: **rx\_pkts: 10007 punt\_pkts: 10007** ingress\_total\_drops: 0 TRANSMIT STATISTICS SUMMARY: inject\_pkts: 10002 tx\_pkts: 10002 egress\_total\_drops: 0 RP/0/RP0/CPU0:fretta\_1# 5. SPP en LC para enviar a SPP en RP.

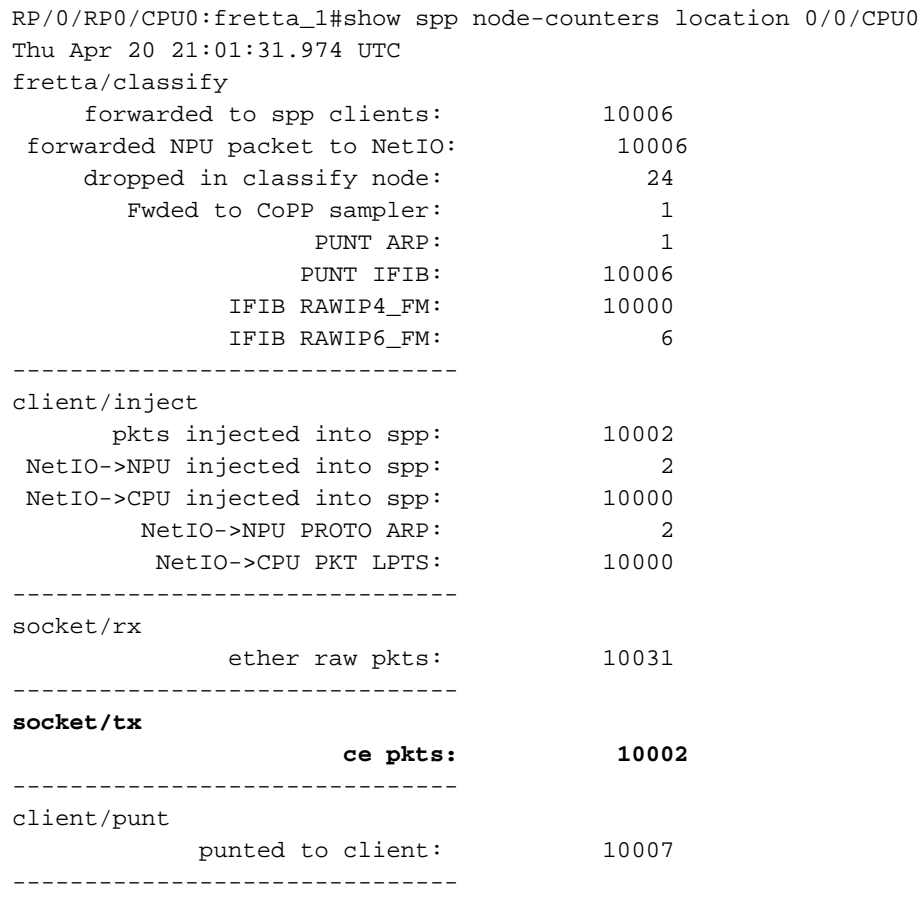

### 6. SPP en RP

RP/0/RP0/CPU0:fretta\_1#show spp node-counters location 0/rP0/CPU0 Thu Apr 20 21:06:33.045 UTC **socket/rx**

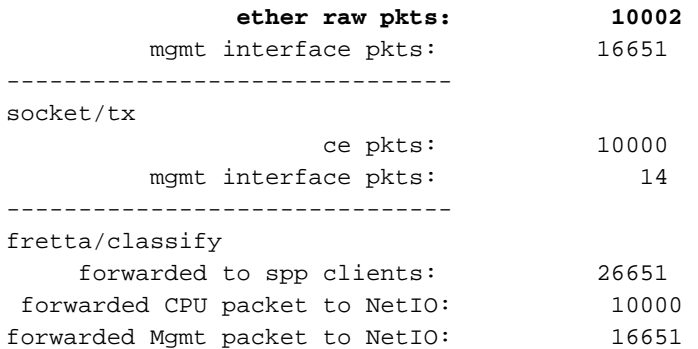

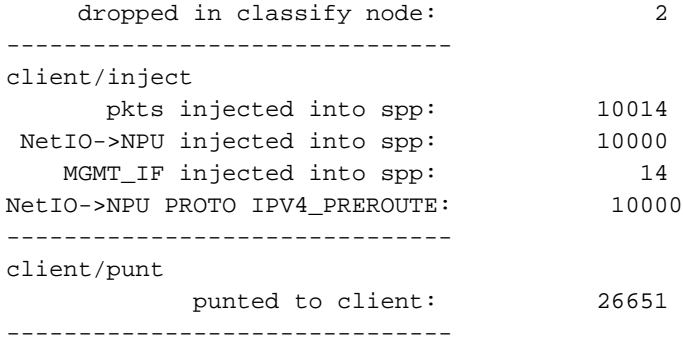

Counters Errors/Total

### 7. Netio en RP.

RP/0/RP0/CPU0:fretta\_1#show netio clients location 0/RP0/CPU0 Thu Apr 20 21:05:05.977 UTC

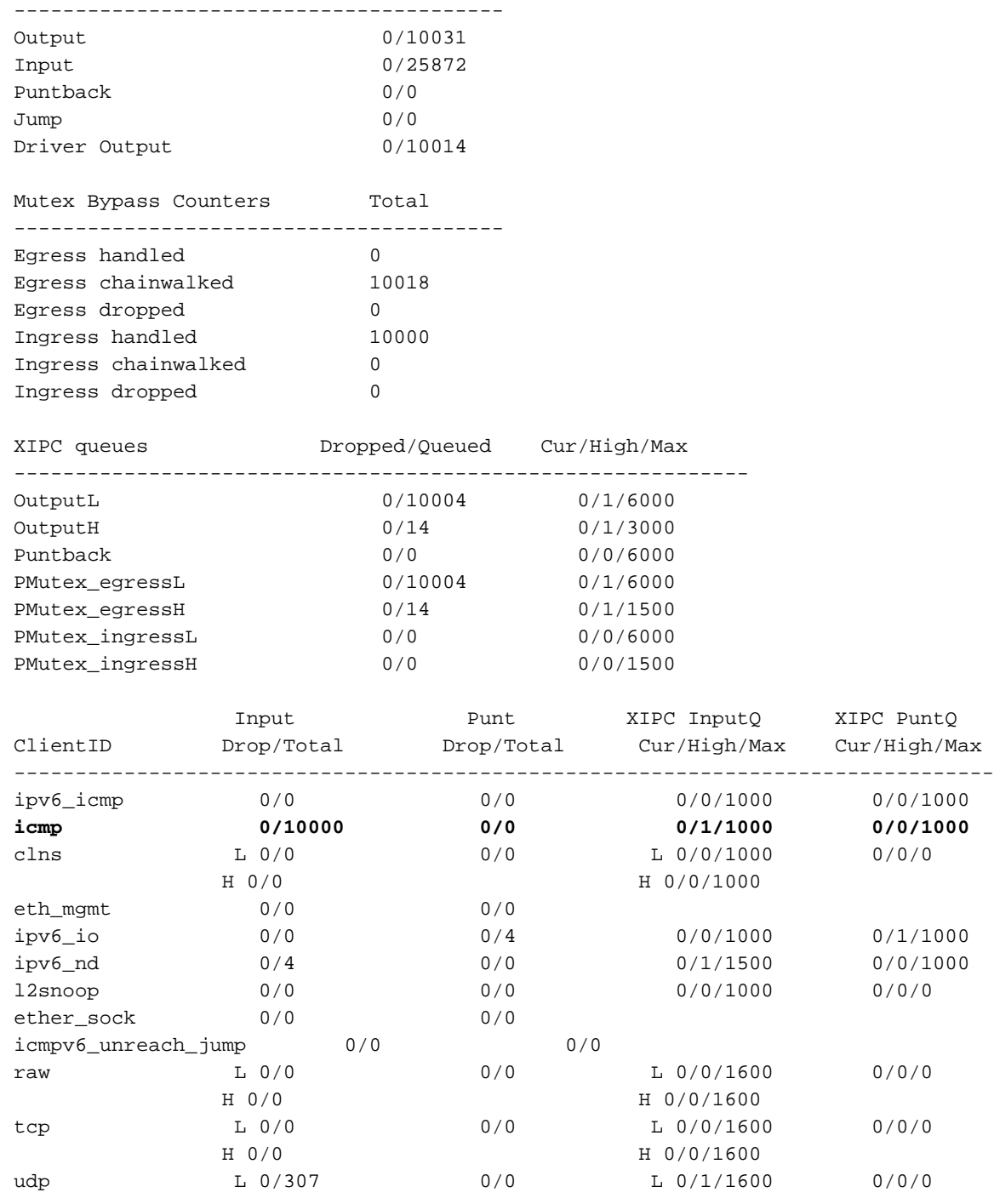

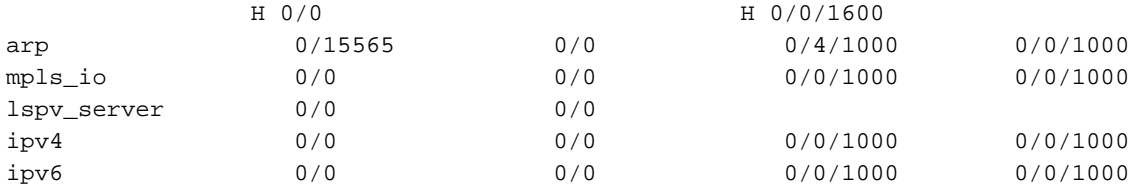

Key:

 L = queue for lower priority packets H = queue for higher priority packets

#### 8. E/S IP

RP/0/RP0/CPU0:fretta\_1#

RP/0/RP0/CPU0:fretta\_1#show ipv4 traffic brief

 **Rcvd**: 0 admin unreachable, 0 network unreachable 0 host unreachable, 0 protocol unreachable 0 port unreachable, 0 fragment unreachable 0 time to live exceeded, 0 reassembly ttl exceeded 0 echo request, **10000 echo reply** 0 mask request, 0 mask reply 0 redirect, 0 parameter error 0 source quench, 0 timestamp, 0 timestamp reply 0 router advertisement, 0 router solicitation 10000 total, 0 checksum errors, 0 unknown

#### 9. Estadísticas de interfaz:

RP/0/RP0/CPU0:fretta\_1# show int gigabitEthernet 0/0/0/16 Thu Apr 20 21:22:12.822 UTC GigabitEthernet0/0/0/16 is up, line protocol is up Interface state transitions: 1 Hardware is GigabitEthernet, address is 008a.964b.7040 (bia 008a.964b.7040) Internet address is 1.1.16.1/24 MTU 1514 bytes, BW 1000000 Kbit (Max: 1000000 Kbit) reliability 255/255, txload 0/255, rxload 0/255 Encapsulation ARPA, Full-duplex, 1000Mb/s, link type is force-up output flow control is off, input flow control is off Carrier delay (up) is 10 msec loopback not set, Last link flapped 01:01:11 ARP type ARPA, ARP timeout 04:00:00 Last input 00:58:03, output 00:58:03 Last clearing of "show interface" counters never 5 minute input rate 0 bits/sec, 0 packets/sec 5 minute output rate 0 bits/sec, 0 packets/sec **10004 packets input**, 1140270 bytes, 0 total input drops 3 drops for unrecognized upper-level protocol Received 1 broadcast packets, 3 multicast packets 0 runts, 0 giants, 0 throttles, 0 parity 0 input errors, 0 CRC, 0 frame, 0 overrun, 0 ignored, 0 abort 10004 packets output, 1140270 bytes, 0 total output drops Output 1 broadcast packets, 3 multicast packets 0 output errors, 0 underruns, 0 applique, 0 resets 0 output buffer failures, 0 output buffers swapped out 0 carrier transitions

# Ping local

<TBD>